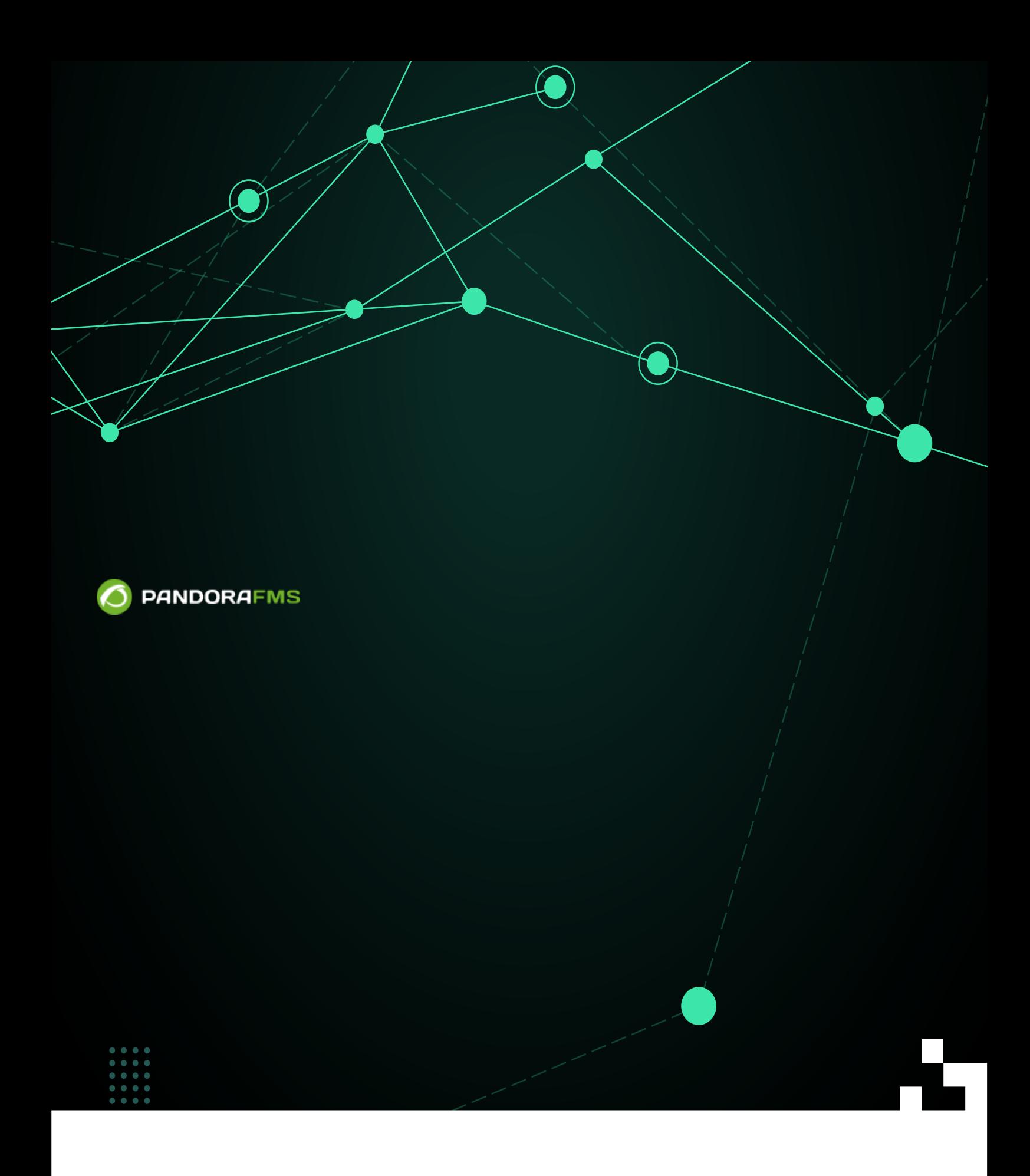

 $\Box$ From: **Rich** <https://pandorafms.com/manual/!775/> **Per**manent link: Ą [https://pandorafms.com/manual/!775/ja/documentation/pandorafms/technical\\_annexes/07\\_backup\\_and\\_restore\\_procedures](https://pandorafms.com/manual/!775/ja/documentation/pandorafms/technical_annexes/07_backup_and_restore_procedures) 2024/03/18 21:03 ą, 面装束系统

最初に、データベース バックアップする必要があります。バックアップには 2つの方法がありま

## Pandora FMS

mysqldump -u <pandora\_db\_user> -p <pandora\_db\_name> | gzip> pandoradb.sql.gz < フィンソール パスワード スプレート

## **Pandora FMS**

Pandora FMS (Discovery) > 
(Console task) "Pandora FMS TAG TAG TAG TAG SERVE (Backup Pandora FMS database)"

 $\Gamma$  $\overline{\phantom{a}}$ 

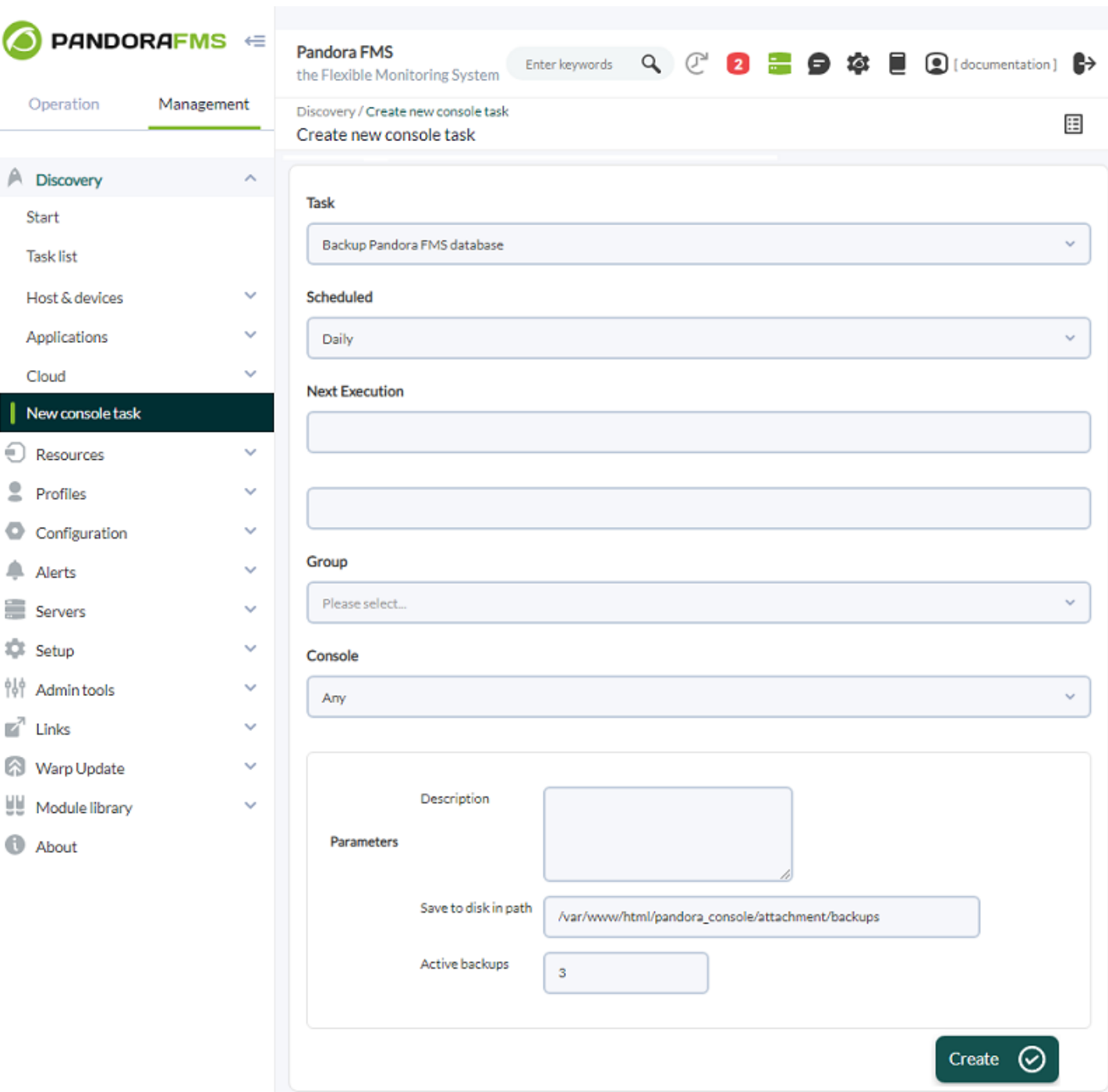

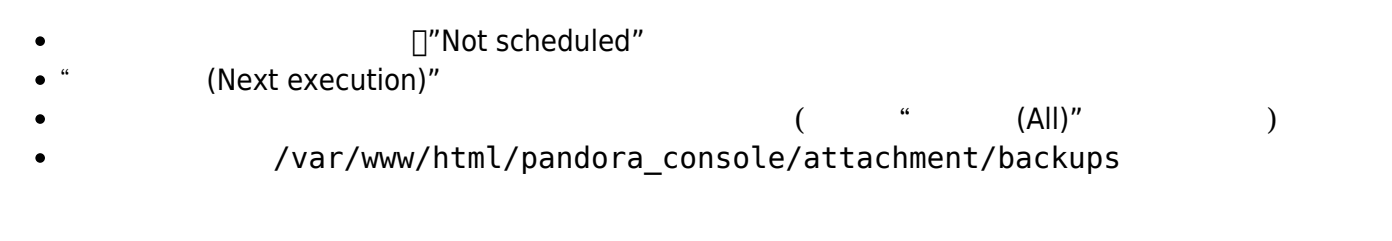

(Create)

 $\bigcirc$ 

tar -pcvzf pandora\_configuration.tar.gz /etc/pandora/\*.conf

tar -pcvzf agent.tar.gz /usr/share/pandora\_agent

 $\begin{pmatrix} \frac{1}{2} & \frac{1}{2} & \frac{1}{2$ 

 $\odot$ 

/usr/share/pandora server (Pandora

tar -pcvzf pandora\_server.tar.gz /usr/share/pandora\_server tar -pcvzf my plugin folder.tar.gz /home/myuser/my plugin folder

<sub>に</sub>たる場合は、それは、それは、それは、それはバックアップする必要があります。<br>バックアップする必要があります。

```
tar -pcvzf collections.tar.gz /var/spool/pandora/data_in/collections
tar -pcvzf md5.tar.gz /var/spool/pandora/data_in/md5
tar -pcvzf remote agents conf.tar.gz /var/spool/pandora/data in/conf
```
tar -pcvzf pandora\_console.tar.gz /var/www/html/pandora\_console

extending by DB and the set of the set of the set of the set of the set of the set of the set of the set of the set of the set of the set of the set of the set of the set of the set of the set of the set of the set of the

## **Francisco Pandora セース ことに Pandora サーバ エージェント Pandora エージェント ことに アイス**

[root@localhost ~]# /etc/init.d/mysqld start Starting mysqld: [ OK ] [root@localhost ~]# /etc/init.d/pandora\_server stop Stopping Pandora FMS Server [root@localhost ~]# /etc/init.d/pandora\_agent\_daemon stop Stopping Pandora Agent.

 $NG$  754 (HA)

[root@localhost ~]# gunzip pandora.sql.gz [root@localhost ~]# cat pandoradb.sql | mysql -u root -p pandora Enter password: <enter the password in console>

mysql -u root -p pandora create database pandora; use pandora; source PATH BACKUP;

 $\odot$ 

[root@localhost ~]# tar -zxvf agent.tar.gz -C /

pandora server

```
[root@localhost ~]# tar -zxvf pandora_server.tar.gz -C /
[root@localhost ~]# tar -zxvf my_plugin_folder.tar.gz -C /
```

```
[root@localhost ~]# tar -zxvf collections.tar.gz -C /
[root@localhost ~]# tar -zxvf md5.tar.gz -C /
[root@localhost ~]# tar -zxvf remote_agents_conf.tar.gz -C /
```
[root@localhost ~]# tar -zxvf pandora\_console.tar.gz -C /

## **Pandora FMS**

Pandora FMS

```
[root@localhost ~]# /etc/init.d/pandora_server start
[root@localhost ~]# /etc/init.d/pandora_agent_daemon start
```
Pandora FMS